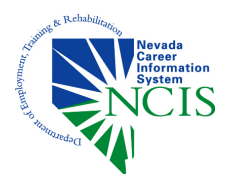

2015 Nevada Transition Conference attendees can earn CEU credit by completing any of the 4 Vocational Exploration Tools located on the Nevada Career Information System website. These simple instructions will help you get started. Once completed bring your results page to the Conference to receive credit from the Nevada Department of Education. Feel free to call us at 775-684-0477 for help or additional information.

## **On the next page (shown below), select your City from the drop down box, then enter your Zip code, then click on Sign In.**

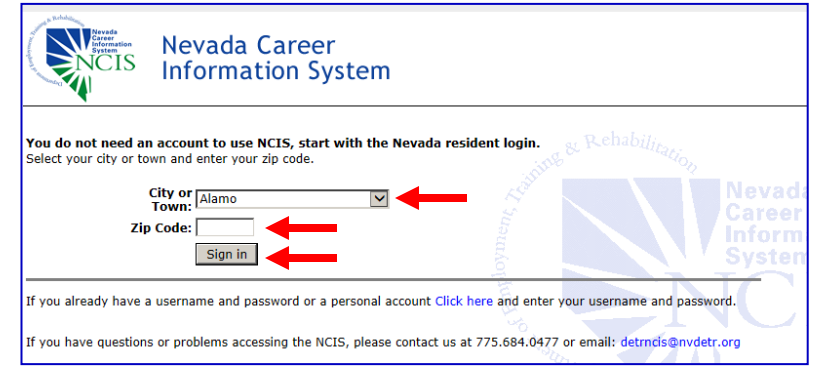

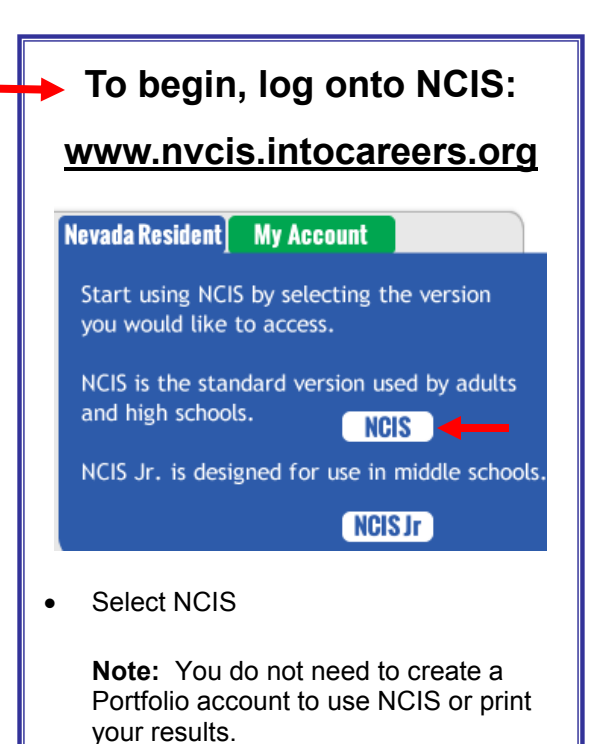

## **From the Home Page; hover over ASSESSMENTS to access the Vocational Assessments in NCIS.**

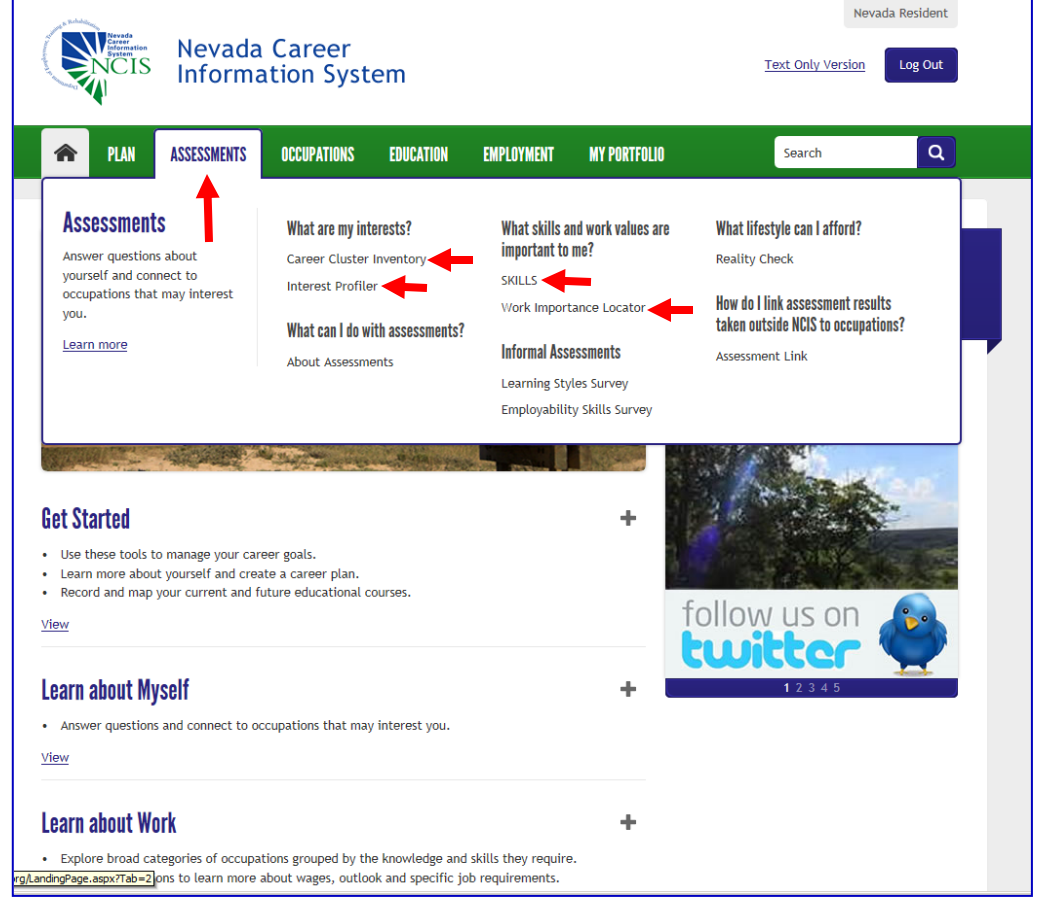

## **There are 4 Vocational Assessments to choose from. You decide which one/s you would like to complete.**

**Career Cluster Inventory** – Take the Career Cluster Inventory (CCI) to match your interests and the activities you enjoy with the occupations in the 16 national Career Clusters. It has 80 items. The CCI is useful as a first career assessment tool. Below is a screen shot of how your results will appear. Print this sheet and bring to the Conference for CEU credit.

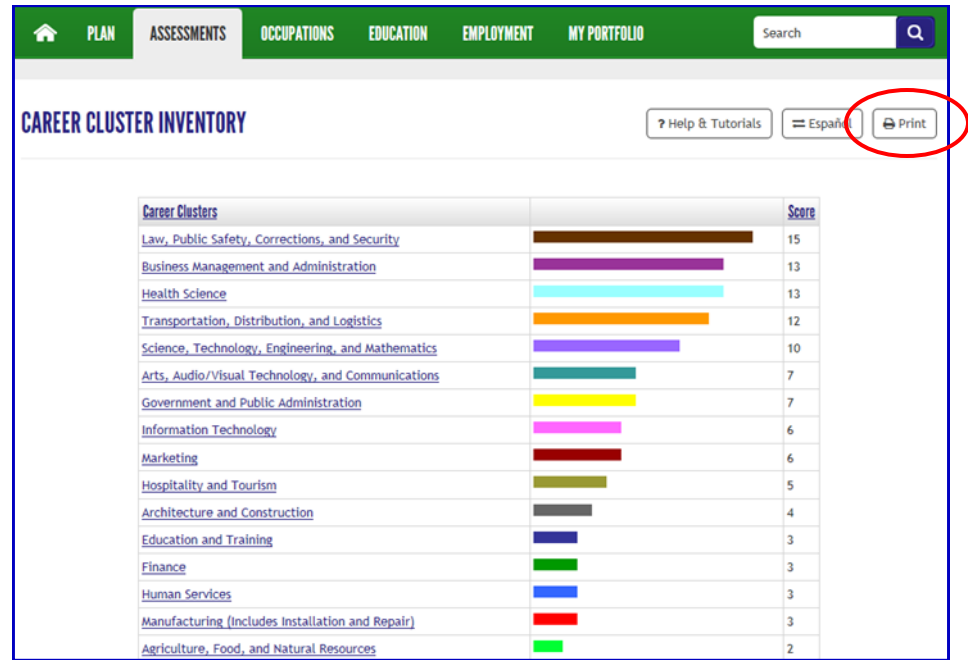

**Interest Profiler** – The Interest Profiler can help you identify your interests and match them with related occupations. You rate 180 activity statements by how well you think you might like to do them. Don't think about whether you are able to do the activity, but rather if you would like to do the activity. Below is a screen shot of how your results will appear. Print this sheet and bring to the Conference for CEU credit.

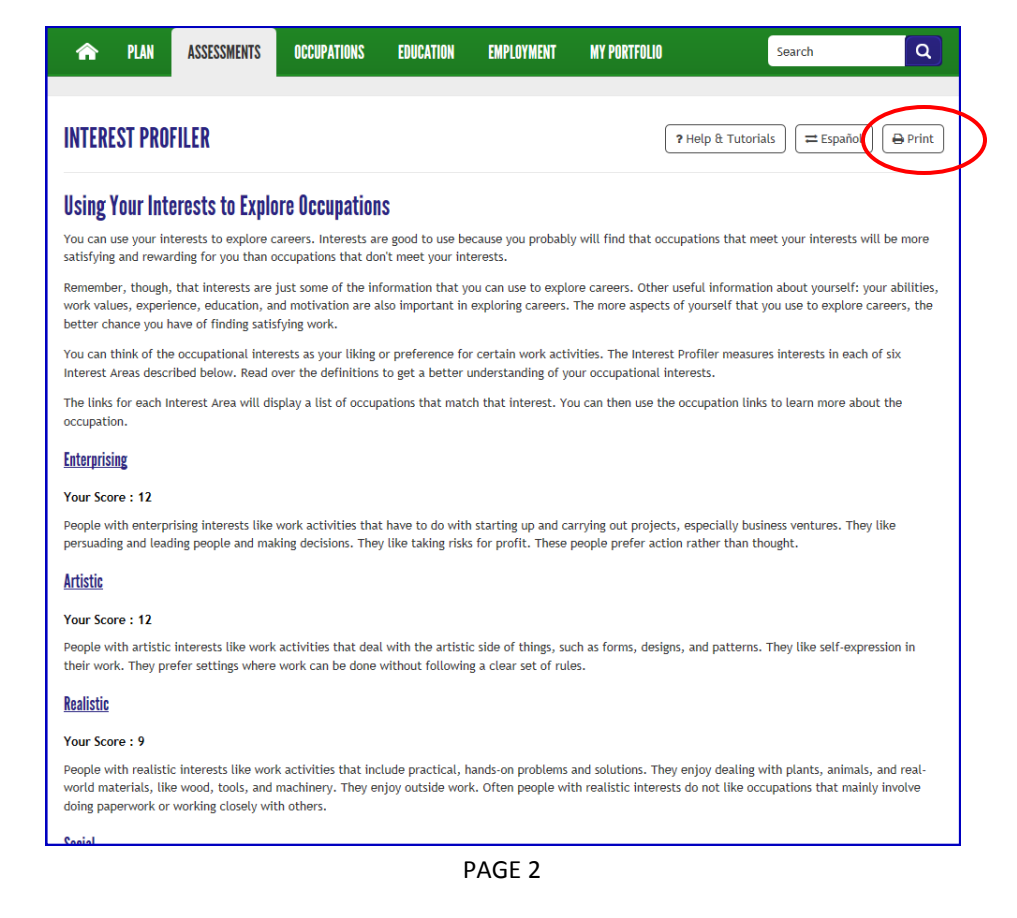

**Skills** – This assessment helps you identify occupations that match your preferred skills. It also helps you recognize how you can transfer your skills between occupations. In this assessment you rank up to 35 skills based on how satisfying they are to you. Below is a screen shot of how your results will appear. (You must click on the Top 30 Occupations Link to access this page). Print this sheet and bring to the Conference for CEU credit.

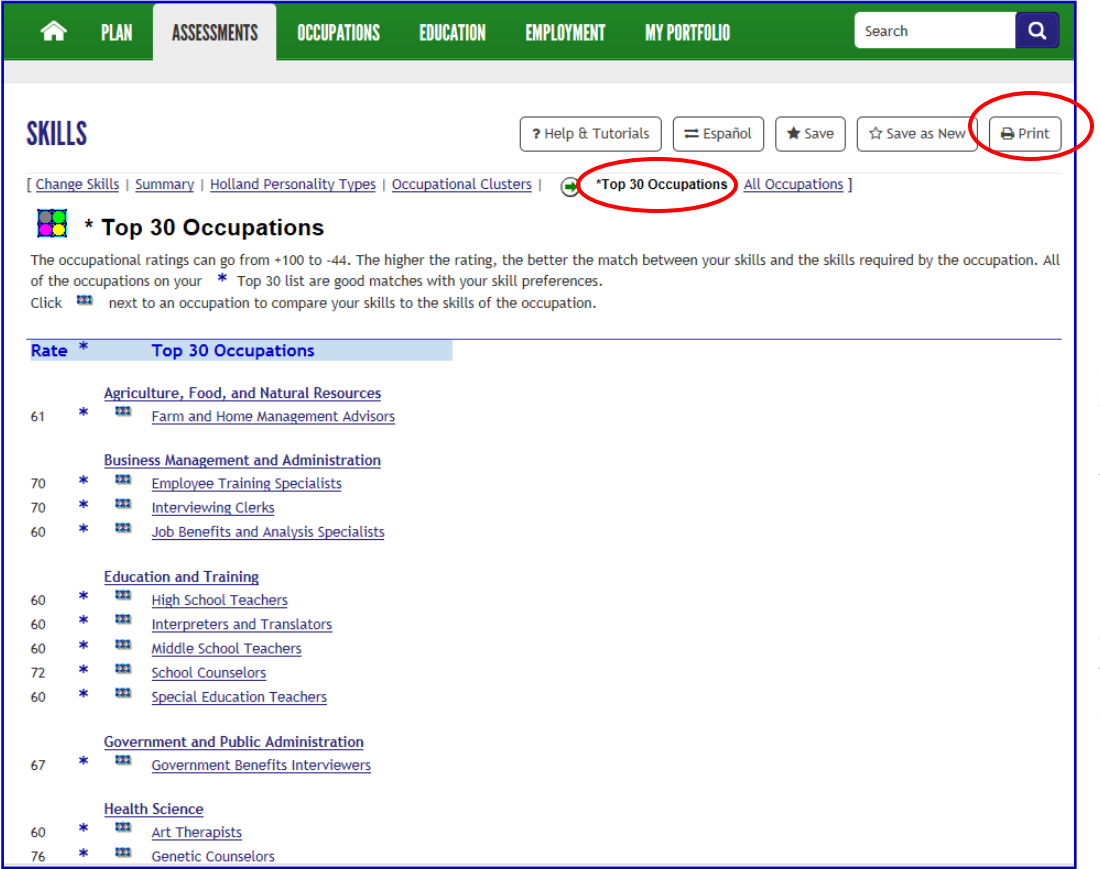

**Note:** From the footer page, you can access Quick Starts and worksheets under **Site Resources.** Simply click on **Tools for Counselors**, then click on **Nevada Guides & Materials**. Then click on **User Guide, Flyers and Tools**  and select **Assessment Tools Support**. There you will find the Skills worksheet and Skills Quick Start along with a worksheet for the Work Importance Locator listed below.

**Work Importance Locator** - The Work Importance Locator allows you to rank 20 work-related needs such as working conditions, creativity, and recognition to find a list of occupations that matches those work values. Below is a screen shot of how your results will appear. Print this sheet and bring to the Conference for CEU credit.

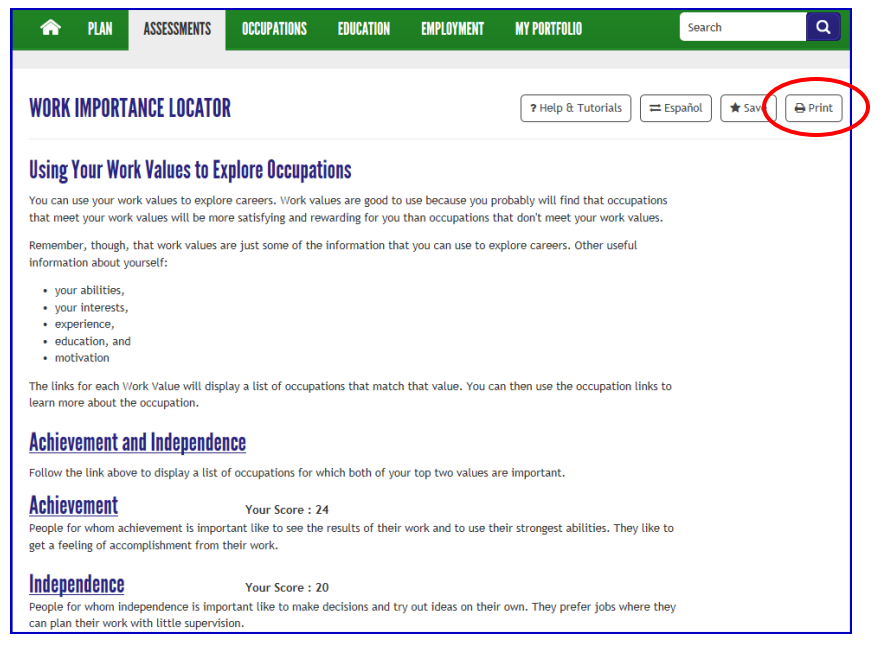